# **Inhaltsverzeichnis**

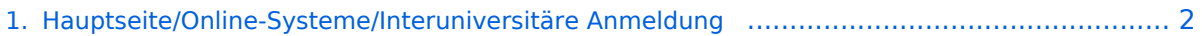

- [2. Hauptseite/Online-Systeme/Interuniversitäre Anmeldung/Hinweise für Bedienstete](#page-4-0) .............. 5
- [3. Hauptseite/Online-Systeme/Interuniversitäre Anmeldung/Hinweise für Studierende](#page-7-0) .............. 8

## <span id="page-1-0"></span>**Hauptseite/Online-Systeme/Interuniversitäre Anmeldung**

[Versionsgeschichte interaktiv durchsuchen](https://wiki.tugraz.at) [VisuellWikitext](https://wiki.tugraz.at)

#### **[Version vom 17. Oktober 2021, 11:12 Uhr](#page-1-0) [\(Quelltext anzeigen\)](#page-1-0)** [Fa886d3111223515](https://wiki.tugraz.at/nawigraz/index.php/Benutzer:Fa886d3111223515) ([Diskussion](https://wiki.tugraz.at/nawigraz/index.php?title=Benutzer_Diskussion:Fa886d3111223515&action=view) | [Beiträge](https://wiki.tugraz.at/nawigraz/index.php/Spezial:Beitr%C3%A4ge/Fa886d3111223515)) [Markierung:](https://wiki.tugraz.at/nawigraz/index.php/Spezial:Markierungen) [Visuelle Bearbeitung](https://wiki.tugraz.at/nawigraz/index.php?title=Projekt:VisualEditor&action=view)

[← Zum vorherigen Versionsunterschied](#page-1-0)

**[Aktuelle Version vom 2. Oktober 2023,](#page-1-0)  [11:24 Uhr](#page-1-0) [\(Quelltext anzeigen\)](#page-1-0)** [323ba0e78bd817f7](https://wiki.tugraz.at/nawigraz/index.php/Benutzer:323ba0e78bd817f7) ([Diskussion](https://wiki.tugraz.at/nawigraz/index.php?title=Benutzer_Diskussion:323ba0e78bd817f7&action=view) | [Beiträge\)](https://wiki.tugraz.at/nawigraz/index.php/Spezial:Beitr%C3%A4ge/323ba0e78bd817f7) [Markierung:](https://wiki.tugraz.at/nawigraz/index.php/Spezial:Markierungen) 2017-Quelltext-Bearbeitung

(9 dazwischenliegende Versionen von 3 Benutzern werden nicht angezeigt)

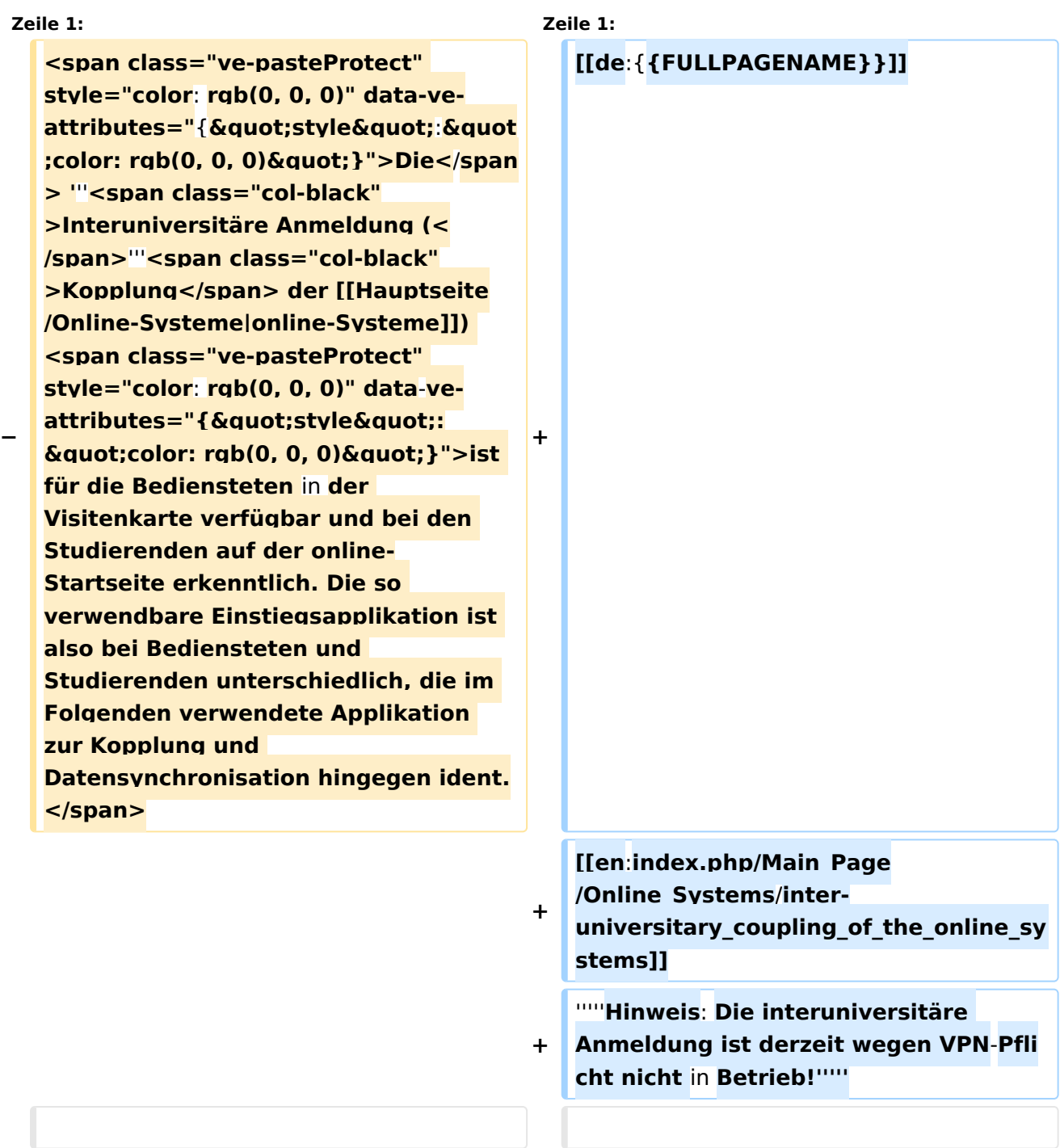

# **BlueSpice4**

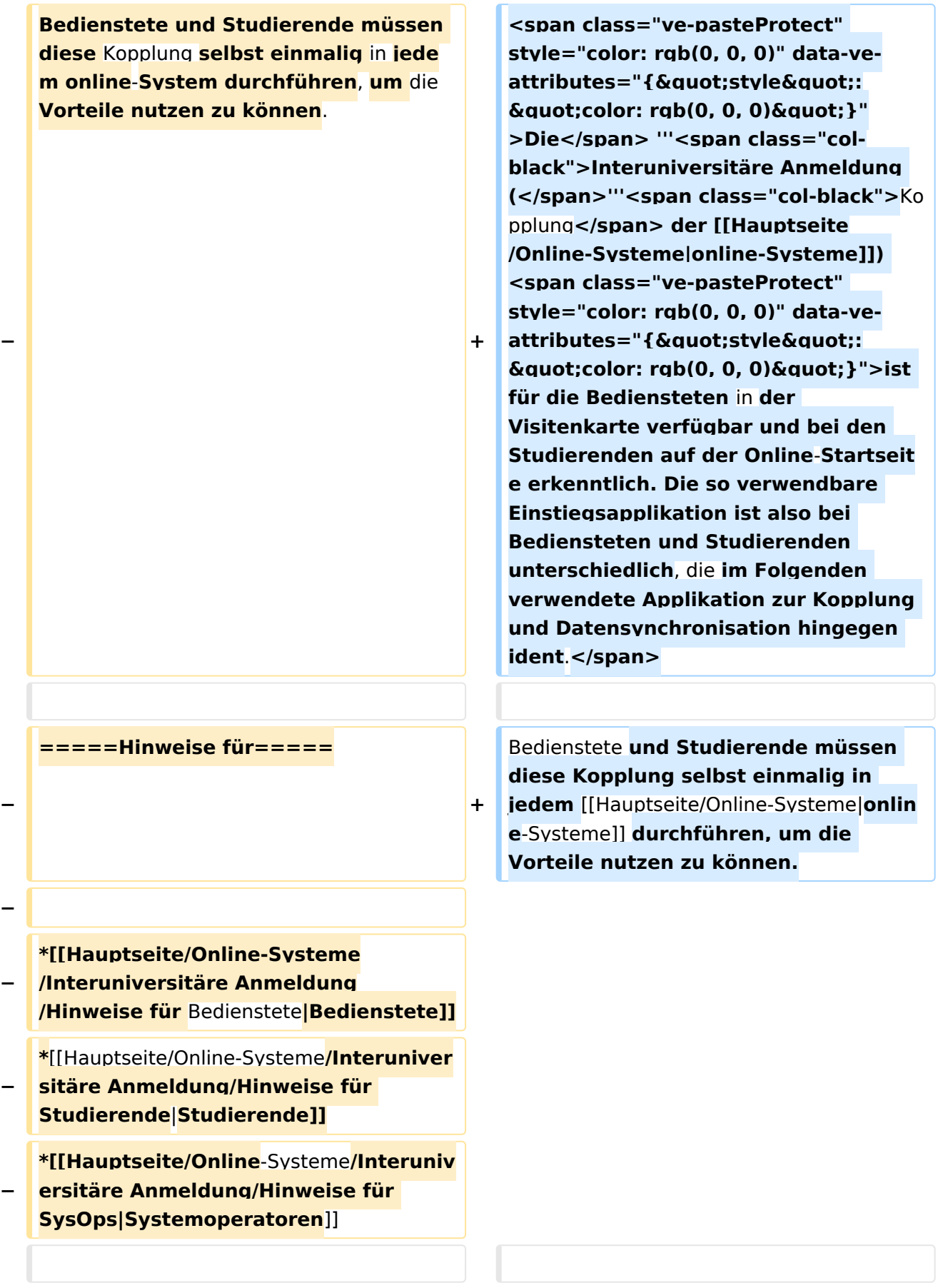

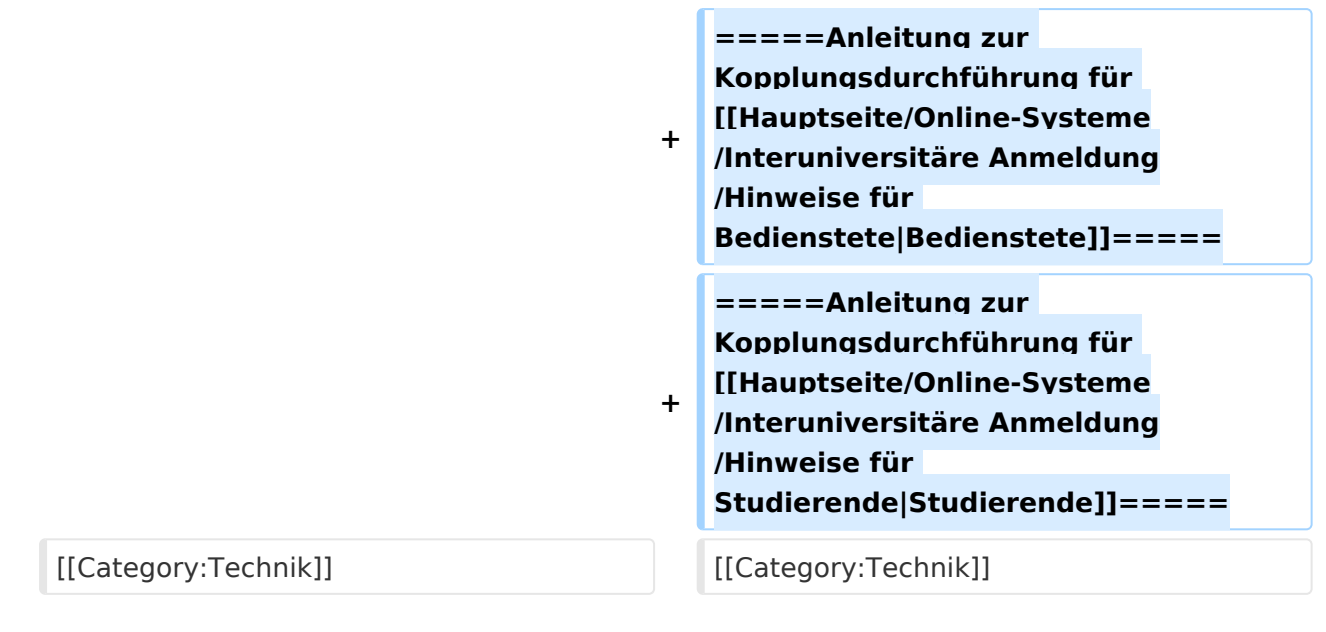

# Aktuelle Version vom 2. Oktober 2023, 11:24 Uhr

#### *Hinweis: Die interuniversitäre Anmeldung ist derzeit wegen VPN-Pflicht nicht in Betrieb!*

Die **Interuniversitäre Anmeldung (**Kopplung der [online-Systeme\)](https://wiki.tugraz.at/nawigraz/index.php/Hauptseite/Online-Systeme) ist für die Bediensteten in der Visitenkarte verfügbar und bei den Studierenden auf der Online-Startseite erkenntlich. Die so verwendbare Einstiegsapplikation ist also bei Bediensteten und Studierenden unterschiedlich, die im Folgenden verwendete Applikation zur Kopplung und Datensynchronisation hingegen ident.

Bedienstete und Studierende müssen diese Kopplung selbst einmalig in jedem [online-Systeme](https://wiki.tugraz.at/nawigraz/index.php/Hauptseite/Online-Systeme) durchführen, um die Vorteile nutzen zu können.

### Anleitung zur Kopplungsdurchführung für [Bedienstete](#page-4-0)

#### Anleitung zur Kopplungsdurchführung für [Studierende](#page-7-0)

## <span id="page-4-0"></span>**Hauptseite/Online-Systeme/Interuniversitäre Anmeldung: Unterschied zwischen den Versionen**

[Versionsgeschichte interaktiv durchsuchen](https://wiki.tugraz.at) [VisuellWikitext](https://wiki.tugraz.at)

**[Version vom 17. Oktober 2021, 11:12 Uhr](#page-1-0) [\(Quelltext anzeigen\)](#page-1-0)** [Fa886d3111223515](https://wiki.tugraz.at/nawigraz/index.php/Benutzer:Fa886d3111223515) ([Diskussion](https://wiki.tugraz.at/nawigraz/index.php?title=Benutzer_Diskussion:Fa886d3111223515&action=view) | [Beiträge](https://wiki.tugraz.at/nawigraz/index.php/Spezial:Beitr%C3%A4ge/Fa886d3111223515)) [Markierung:](https://wiki.tugraz.at/nawigraz/index.php/Spezial:Markierungen) [Visuelle Bearbeitung](https://wiki.tugraz.at/nawigraz/index.php?title=Projekt:VisualEditor&action=view) [← Zum vorherigen Versionsunterschied](#page-1-0)

### **[Aktuelle Version vom 2. Oktober 2023,](#page-1-0)  [11:24 Uhr](#page-1-0) [\(Quelltext anzeigen\)](#page-1-0)**

[323ba0e78bd817f7](https://wiki.tugraz.at/nawigraz/index.php/Benutzer:323ba0e78bd817f7) ([Diskussion](https://wiki.tugraz.at/nawigraz/index.php?title=Benutzer_Diskussion:323ba0e78bd817f7&action=view) | [Beiträge\)](https://wiki.tugraz.at/nawigraz/index.php/Spezial:Beitr%C3%A4ge/323ba0e78bd817f7) [Markierung:](https://wiki.tugraz.at/nawigraz/index.php/Spezial:Markierungen) 2017-Quelltext-Bearbeitung

(9 dazwischenliegende Versionen von 3 Benutzern werden nicht angezeigt)

#### **Zeile 1: Zeile 1:**

**−**

**<span class="ve-pasteProtect" style="color**: **rgb(0, 0, 0)" data-ve-** ${\bf \hat{a}}$  **ttributes="**{ ${\bf \hat{b}}$  autot:  ${\bf \hat{c}}$  autot:  ${\bf \hat{c}}$ **;color: rgb(0, 0, 0) & guot; } ">Die</s > '**''**<span class="col-black" >Interuniversitäre Anmeldung (< /span>**'''**<span class="col-black"** >Kopplung</span> der [[Hauptseit **/Online-Systeme|online-Systeme]]) <span class="ve-pasteProtect" style="color**: **rgb(0, 0, 0)" data**-**ve**attributes="{"style":  $&$ auot:color: rab(0, 0, 0)&auot:}"> **für die Bediensteten** in **der Visitenkarte verfügbar und bei den Studierenden auf der online-Startseite erkenntlich. Die so verwendbare Einstiegsapplikation also bei Bediensteten und Studierenden unterschiedlich, die Folgenden verwendete Applikation zur Kopplung und Datensynchronisation hingegen identifying </span> +**

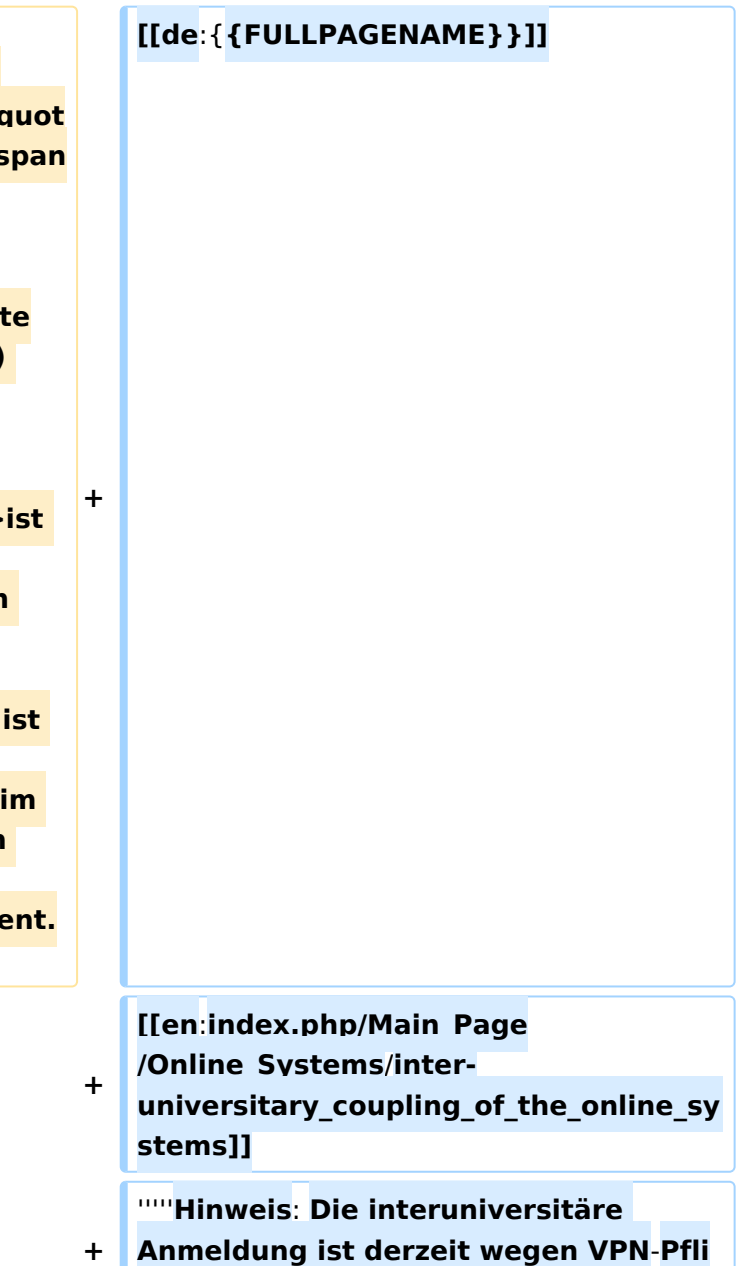

**cht nicht** in **Betrieb!'''''**

# **BlueSpice4**

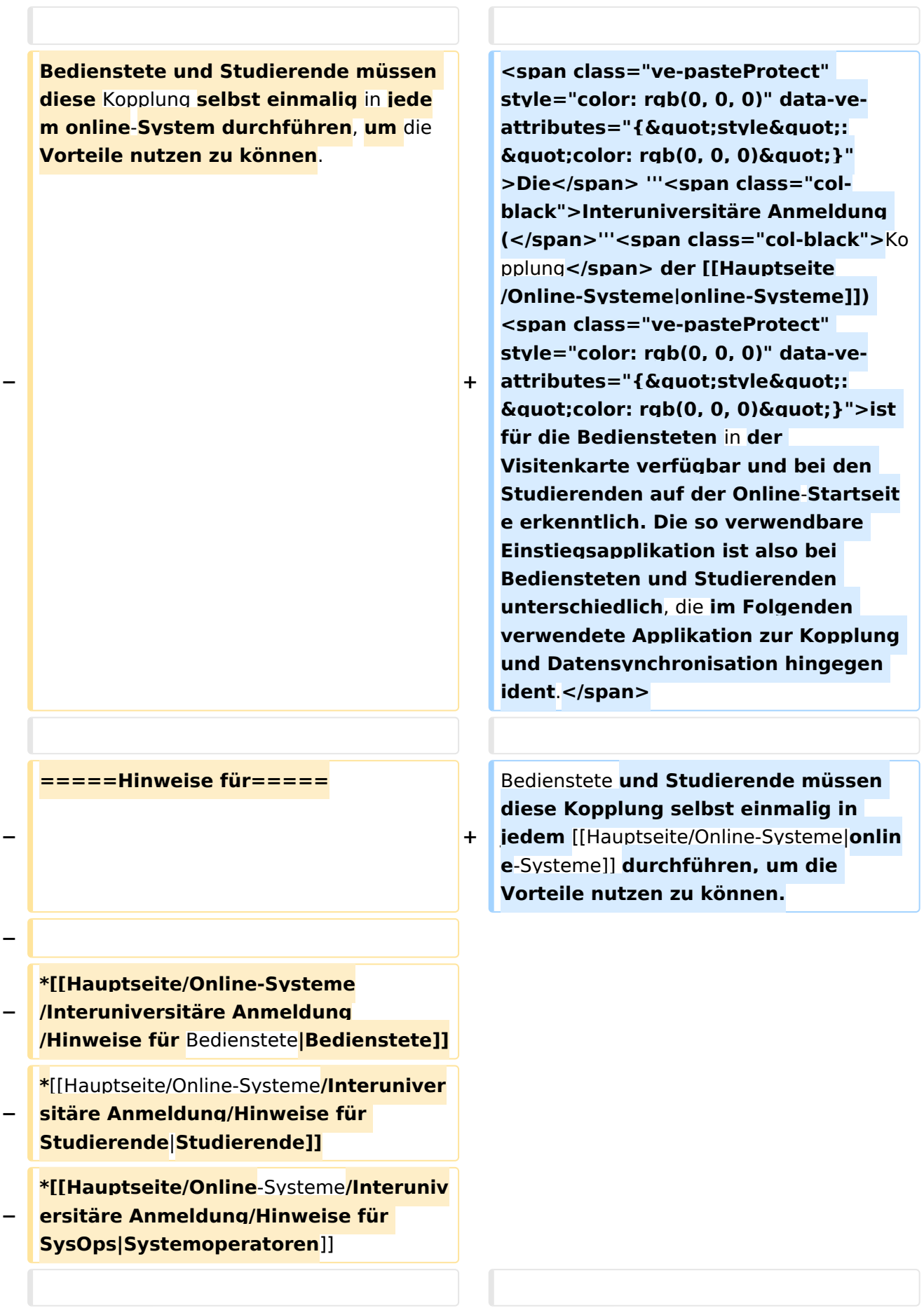

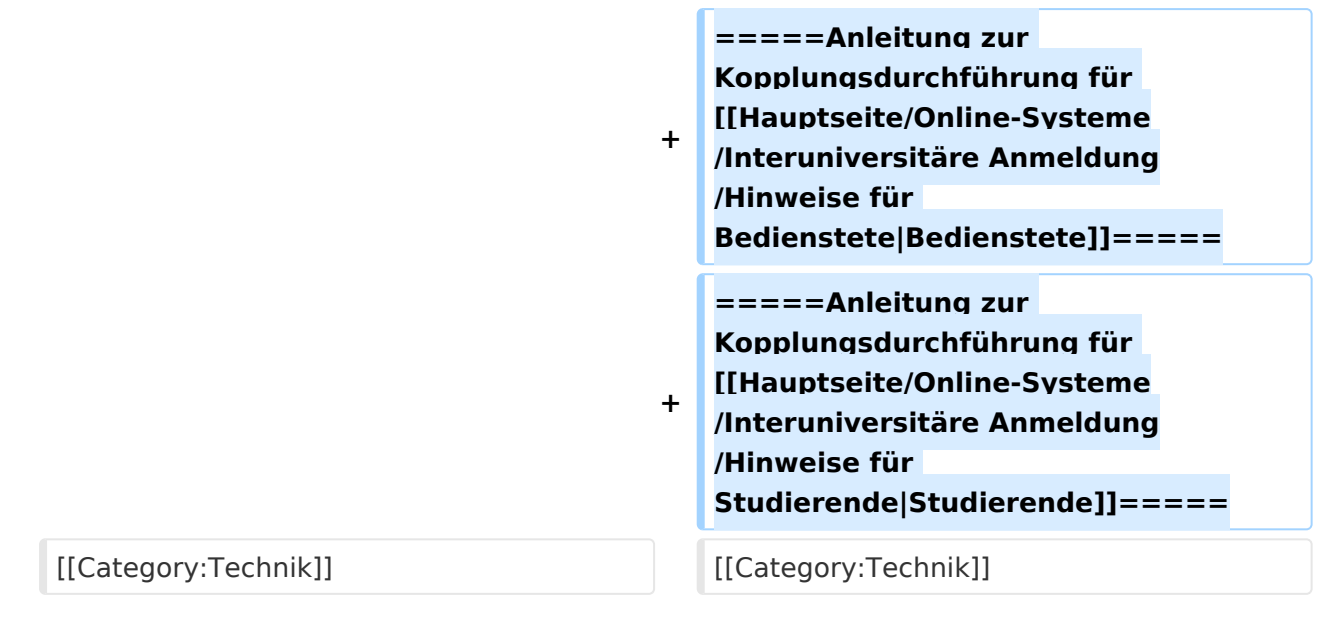

# Aktuelle Version vom 2. Oktober 2023, 11:24 Uhr

#### *Hinweis: Die interuniversitäre Anmeldung ist derzeit wegen VPN-Pflicht nicht in Betrieb!*

Die **Interuniversitäre Anmeldung (**Kopplung der [online-Systeme\)](https://wiki.tugraz.at/nawigraz/index.php/Hauptseite/Online-Systeme) ist für die Bediensteten in der Visitenkarte verfügbar und bei den Studierenden auf der Online-Startseite erkenntlich. Die so verwendbare Einstiegsapplikation ist also bei Bediensteten und Studierenden unterschiedlich, die im Folgenden verwendete Applikation zur Kopplung und Datensynchronisation hingegen ident.

Bedienstete und Studierende müssen diese Kopplung selbst einmalig in jedem [online-Systeme](https://wiki.tugraz.at/nawigraz/index.php/Hauptseite/Online-Systeme) durchführen, um die Vorteile nutzen zu können.

#### Anleitung zur Kopplungsdurchführung für [Bedienstete](#page-4-0)

#### Anleitung zur Kopplungsdurchführung für [Studierende](#page-7-0)

## <span id="page-7-0"></span>**Hauptseite/Online-Systeme/Interuniversitäre Anmeldung: Unterschied zwischen den Versionen**

[Versionsgeschichte interaktiv durchsuchen](https://wiki.tugraz.at) [VisuellWikitext](https://wiki.tugraz.at)

**[Version vom 17. Oktober 2021, 11:12 Uhr](#page-1-0) [\(Quelltext anzeigen\)](#page-1-0)** [Fa886d3111223515](https://wiki.tugraz.at/nawigraz/index.php/Benutzer:Fa886d3111223515) ([Diskussion](https://wiki.tugraz.at/nawigraz/index.php?title=Benutzer_Diskussion:Fa886d3111223515&action=view) | [Beiträge](https://wiki.tugraz.at/nawigraz/index.php/Spezial:Beitr%C3%A4ge/Fa886d3111223515)) [Markierung:](https://wiki.tugraz.at/nawigraz/index.php/Spezial:Markierungen) [Visuelle Bearbeitung](https://wiki.tugraz.at/nawigraz/index.php?title=Projekt:VisualEditor&action=view) [← Zum vorherigen Versionsunterschied](#page-1-0)

### **[Aktuelle Version vom 2. Oktober 2023,](#page-1-0)  [11:24 Uhr](#page-1-0) [\(Quelltext anzeigen\)](#page-1-0)**

[323ba0e78bd817f7](https://wiki.tugraz.at/nawigraz/index.php/Benutzer:323ba0e78bd817f7) ([Diskussion](https://wiki.tugraz.at/nawigraz/index.php?title=Benutzer_Diskussion:323ba0e78bd817f7&action=view) | [Beiträge\)](https://wiki.tugraz.at/nawigraz/index.php/Spezial:Beitr%C3%A4ge/323ba0e78bd817f7) [Markierung:](https://wiki.tugraz.at/nawigraz/index.php/Spezial:Markierungen) 2017-Quelltext-Bearbeitung

(9 dazwischenliegende Versionen von 3 Benutzern werden nicht angezeigt)

#### **Zeile 1: Zeile 1:**

**−**

**<span class="ve-pasteProtect" style="color**: **rgb(0, 0, 0)" data-ve-** ${\bf \hat{a}}$  **ttributes="**{ ${\bf \hat{b}}$  autot:  ${\bf \hat{c}}$  autot:  ${\bf \hat{c}}$ **;color: rgb(0, 0, 0) & guot; } ">Die</s > '**''**<span class="col-black" >Interuniversitäre Anmeldung (< /span>**'''**<span class="col-black" >Kopplung</span> der [[Hauptseite] /Online-Systeme|online-Systeme]]) <span class="ve-pasteProtect" style="color**: **rgb(0, 0, 0)" data**-**ve**attributes="{"style":  $&$ auot:color: rab(0, 0, 0)&auot:}"> **für die Bediensteten** in **der Visitenkarte verfügbar und bei den Studierenden auf der online-Startseite erkenntlich. Die so verwendbare Einstiegsapplikation also bei Bediensteten und Studierenden unterschiedlich, die Folgenden verwendete Applikation zur Kopplung und Datensynchronisation hingegen identifying </span> +**

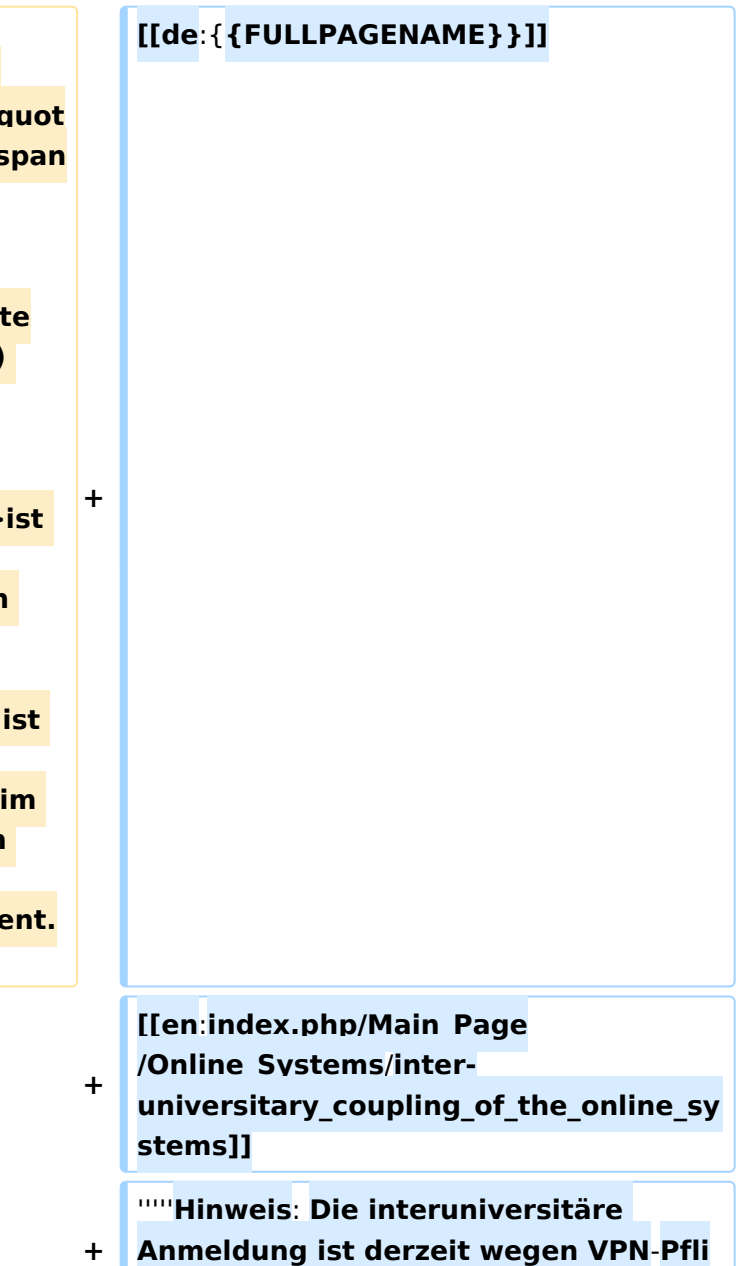

**cht nicht** in **Betrieb!'''''**

# **BlueSpice4**

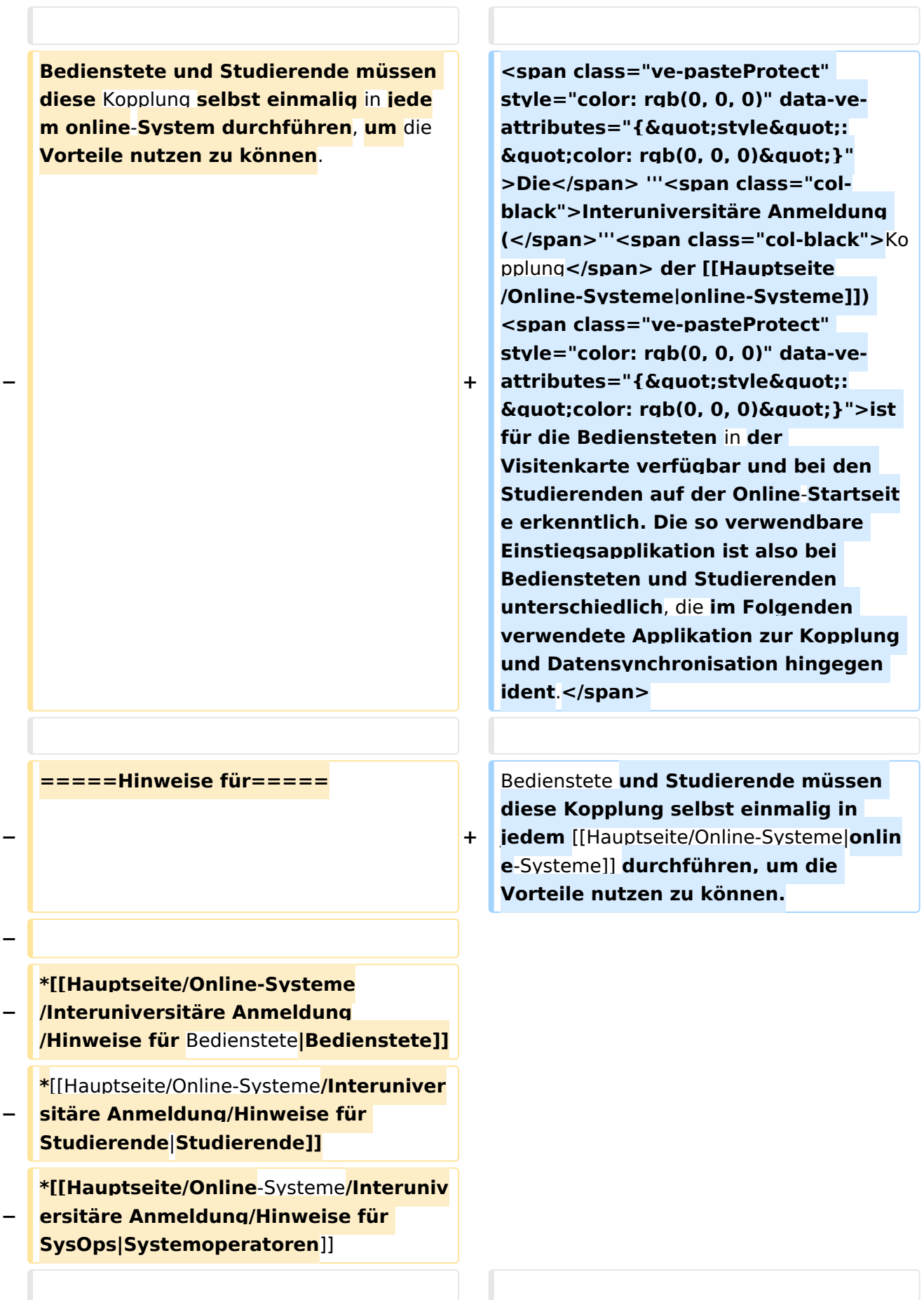

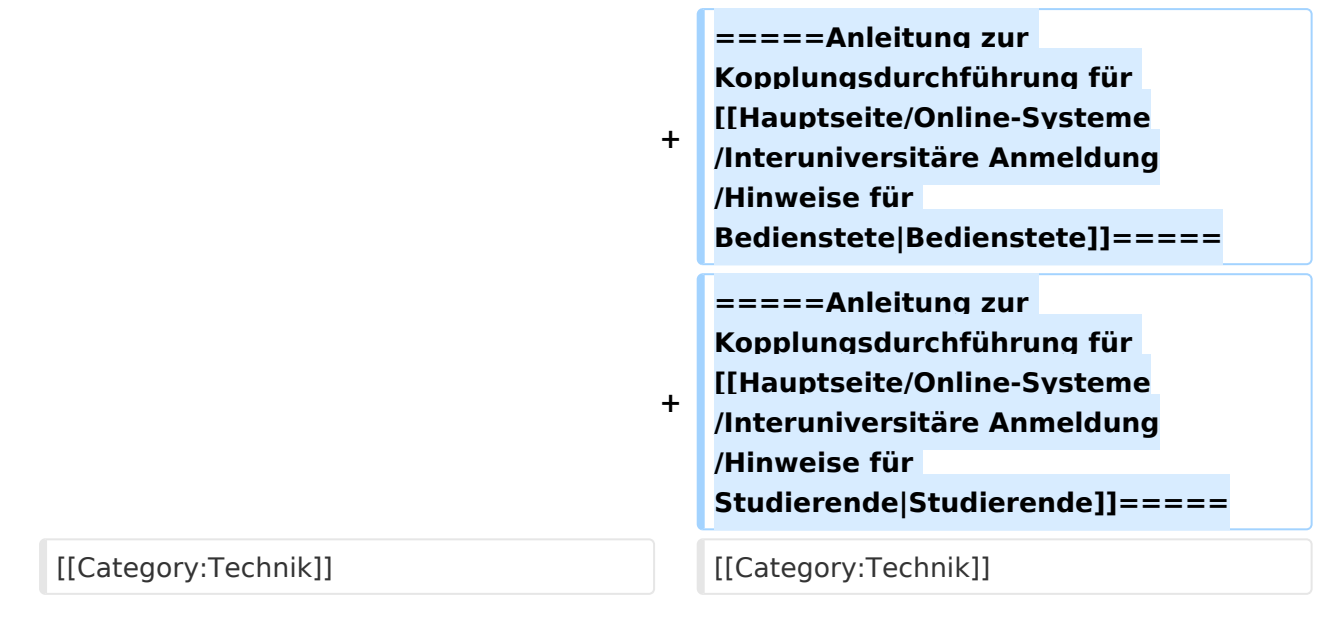

# Aktuelle Version vom 2. Oktober 2023, 11:24 Uhr

#### *Hinweis: Die interuniversitäre Anmeldung ist derzeit wegen VPN-Pflicht nicht in Betrieb!*

Die **Interuniversitäre Anmeldung (**Kopplung der [online-Systeme\)](https://wiki.tugraz.at/nawigraz/index.php/Hauptseite/Online-Systeme) ist für die Bediensteten in der Visitenkarte verfügbar und bei den Studierenden auf der Online-Startseite erkenntlich. Die so verwendbare Einstiegsapplikation ist also bei Bediensteten und Studierenden unterschiedlich, die im Folgenden verwendete Applikation zur Kopplung und Datensynchronisation hingegen ident.

Bedienstete und Studierende müssen diese Kopplung selbst einmalig in jedem [online-Systeme](https://wiki.tugraz.at/nawigraz/index.php/Hauptseite/Online-Systeme) durchführen, um die Vorteile nutzen zu können.

### Anleitung zur Kopplungsdurchführung für [Bedienstete](#page-4-0)

#### Anleitung zur Kopplungsdurchführung für [Studierende](#page-7-0)